## **E-POSTA HESABI KOTA BOŞALTMA KLAVUZU**

**Müdürlüğümüz tarafından gönderilen mailller ile kurumlardan Müdürlüğümüze gönderilen maillerin sağlıklı ulaşması için e-posta hesaplarınızın kotalarının dolu olmaması önem arz etmektedir.**

## **Kotanızı kontrol etmek için**

**1.** İnternet tarayıcı ile posta.meb.k12.tr adresine giriş yapınız.

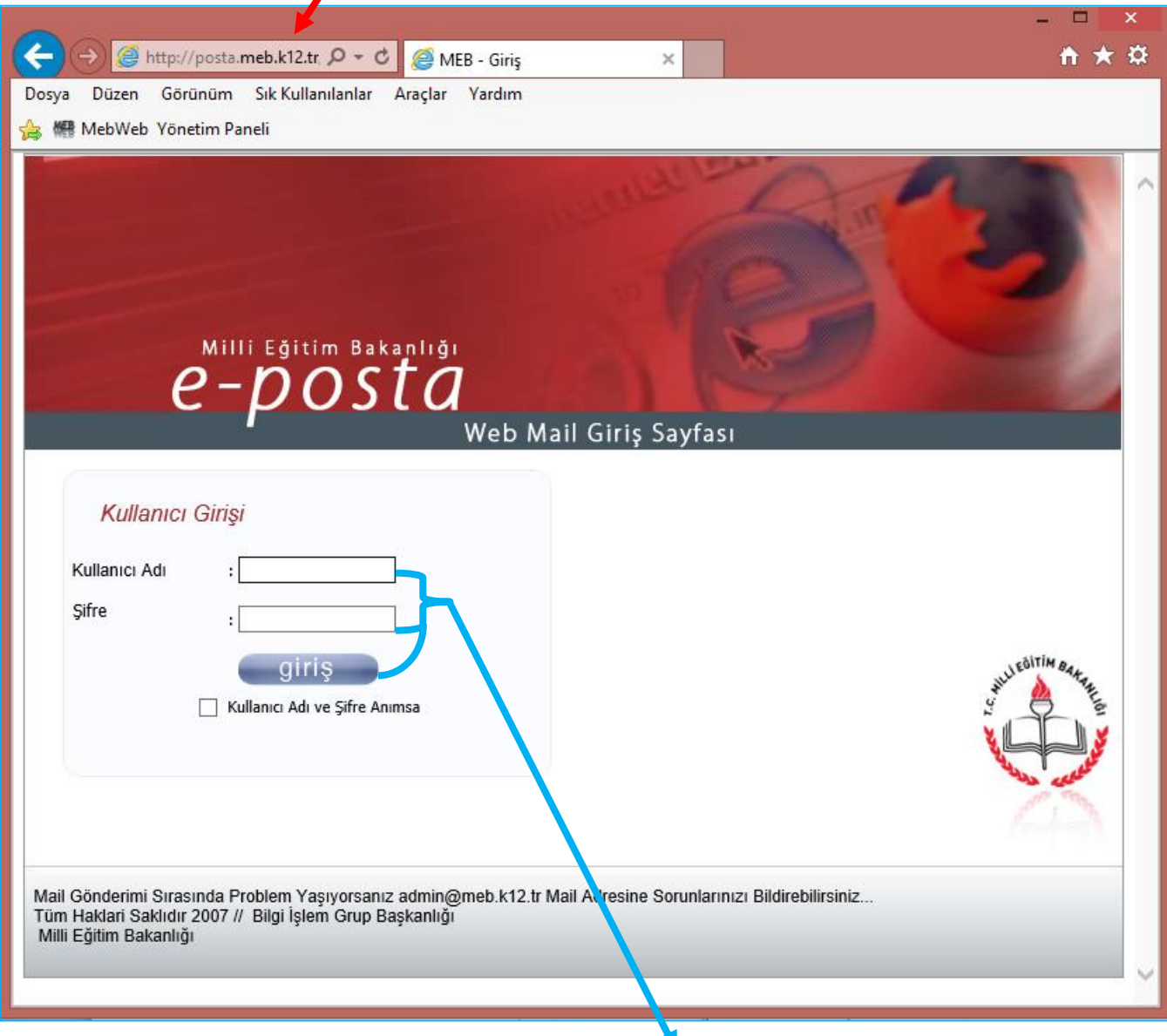

**2.** Kurum kodu ve e-posta şifrenizi ilgili alanlara girerek GİRİŞ yapınız.

**3.** E-posta hesabınıza giriş yaptıktan sonra Gelen kutunuzdaki okumuş olduğunuz ya da önemsiz olan e-postaları siliniz. **Ayrıca Çöp klasöründen de siliniz.** 

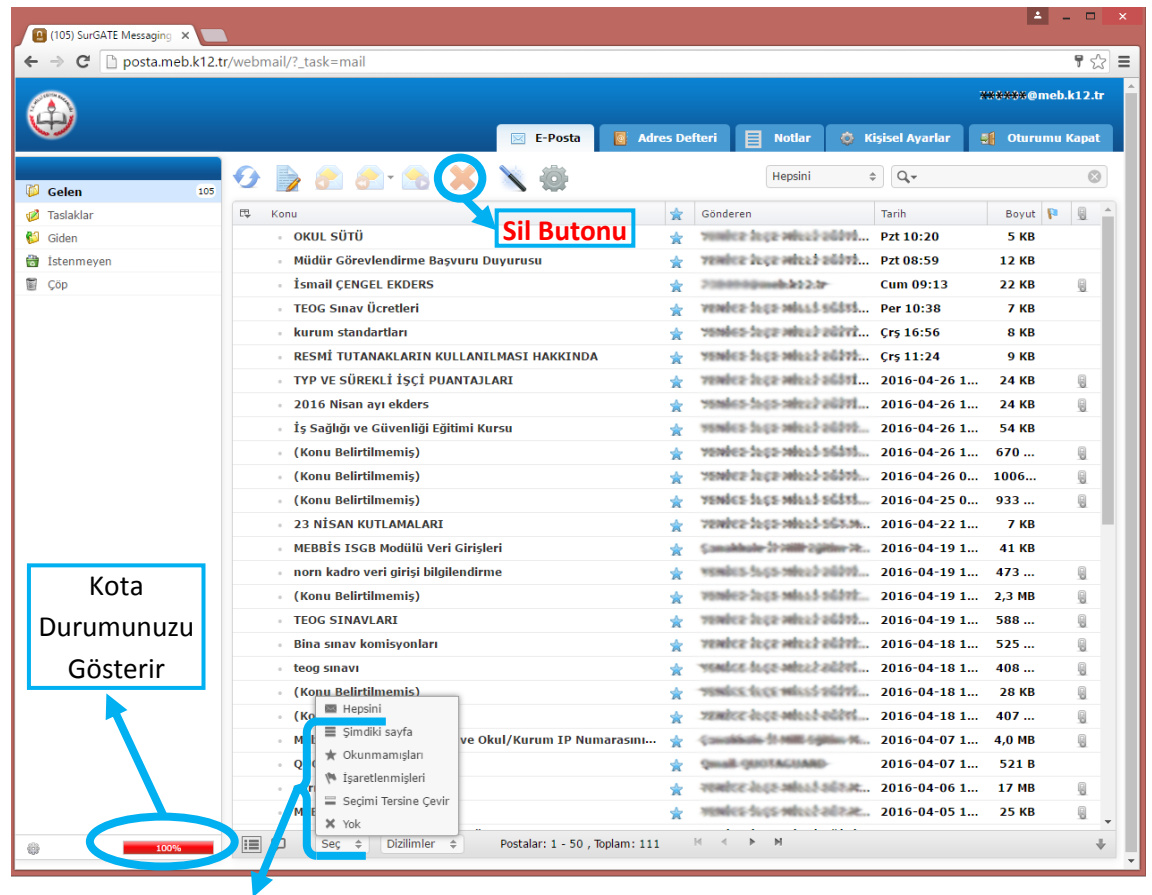

Seç butonunundan Hepsini diyerek mailllerin hepsini seçip üstteki Sil Butonu ile tümünü silebilirsiniz.

**4.** Kotanız tamamen dolduğunda yani %100 ü aştığında sil butonu ile e-postalar silinmeyebilir. O durumda çözüm okunmuş olan bütün e-postaların hepsinin seçilip okunmamış olarak işaretlenmesi ve Outlook Express gibi yardımcı bir program ile boşaltılmasıdır. Sunucudaki epostaların bilgisayara taşınıp kotanın boşalması için yardımcı program çalıştırılmadan önce hesap ayarlarından iletileri sunucuda bırak çentiği seçiliyse çentik kaldırılmalıdır.

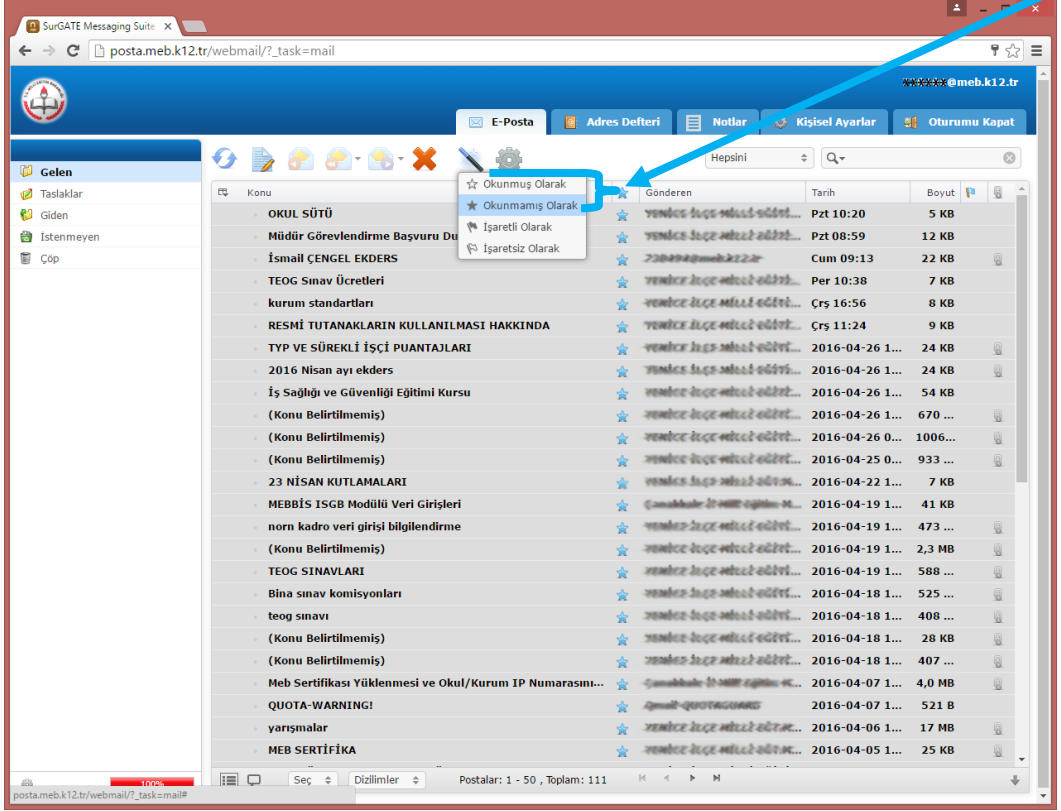